# SM100-T-B 多变量输出转换器

使用说明书

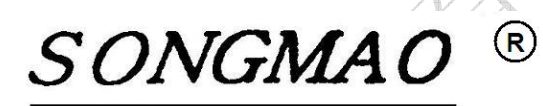

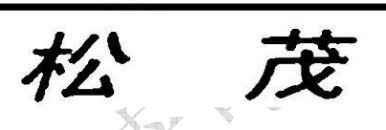

嘉兴市松茂电子有限公司

[http://www.smdznet.com](http://www.smdznet.com/)

[http://www.hart-rs232.com](http://www.hart-rs232.com/)

# 目录

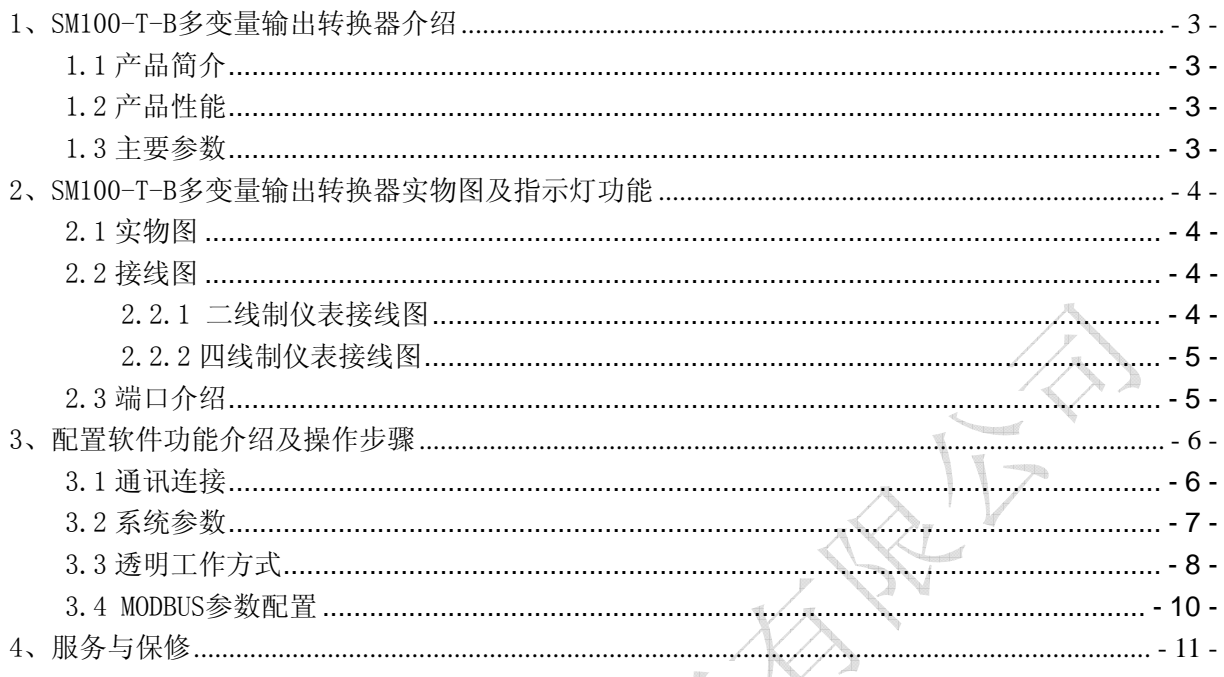

免责声明:

在您使用本产品前,请您仔细阅读本文档。因不按文档规定的方法使用,而对本产品造成的任 何损坏,本公司将不予以承担责任。

这篇文档是本公司为本产品所作的产品说明,但由于产品或软件升级等原因有可能造成文档中 的部分内容变化或者失效,我们不保证由此产生的一切后果,请注意版本变化,并及时更新。

为及时取得最新信息,请随时留意我们的网站:www.smdznet.com,如果您对这篇文档或本产品 的性能描述有什么不明之处,请你联系你的供应商或与我们直接联系,[smdz2007@smdznet.com,](mailto:smdz2007@smdznet.com) QQ:2850687718以供咨询和解答。

版权声明:

本篇文档的版权由本公司独家享有,任何人在未取得本公司书面许可前,不得以任何形式(包 括转抄、复印、翻译、电子邮件等形式)向第三方透露本文的任何内容。

嘉兴市松茂电子有限公司 地址:嘉兴市城南路 1369 号科创中心 1-201 室 Tel:0573-82623038 http://www.hart-rs232.com Email:smdz2007@smdznet.com QQ: 2850687718

## <span id="page-3-0"></span>1、SM100-T-B 多变量输出转换器介绍

### 1.1 产品简介

SM100-T-B多变量输出转换器专用于罗斯蒙特3051S多变量HART变送器,是集成HART协议与RS485 通讯、多路变量电流输出于一体的高科技产品。它以高档ARM单片机为核心,由接口芯片、硬件看门 狗电路等组成,并且嵌入通信模块及HART调制解调芯片,具有性能稳定、性价比高等特点。

SM100-T-B多变量输出转换器结构设计完全符合工业标准,在温度范围、震动、电磁兼容性和接 口多样性等方面均采用特殊设计,保证了恶劣环境下的稳定工作,为您的设备提供了高质量保证。

## 1.2 产品性能

- 配有 RS485 通讯接口,可以对参数进行配置。
- 采用工业通用外壳,可直接安装在仪表上。
- 具有专用的配置软件,可以与 HART 协议智能仪表进行数据通讯
- 可以对 HART 变量进行电流变送输出。
- 支持标准的 MODBUS 协议。
- 支持单台 HART 协议智能仪表。
- 支持多种特殊 HART 协议智能仪表。

#### 1.3 主要参数

- 安装尺寸: 长 82 mm × 宽 69 mm × 高 113 mm。
- 工作环境温度: -20℃~+80℃。
- 储存温度: -25℃~+80℃。
- 电源输入电压: DC 12~24V。
- **HART 协议采样电阻: 250Ω**

# <span id="page-4-0"></span>2、SM100-T-B多变量输出转换器实物图及指示灯 功能

#### 2.1 实物图

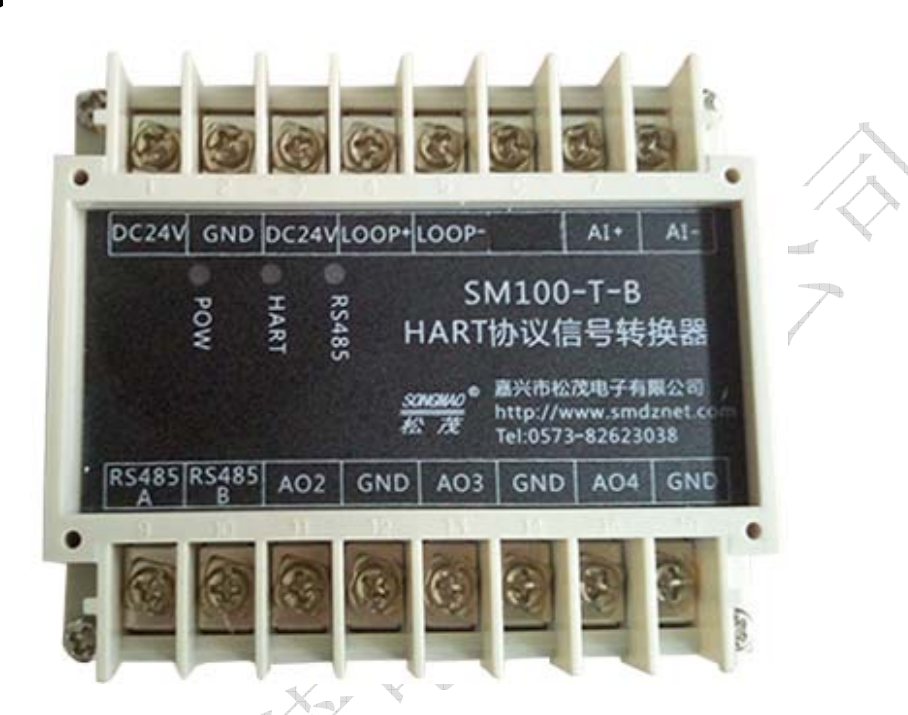

2.2 接线图

2.2.1 二线制仪表接线图

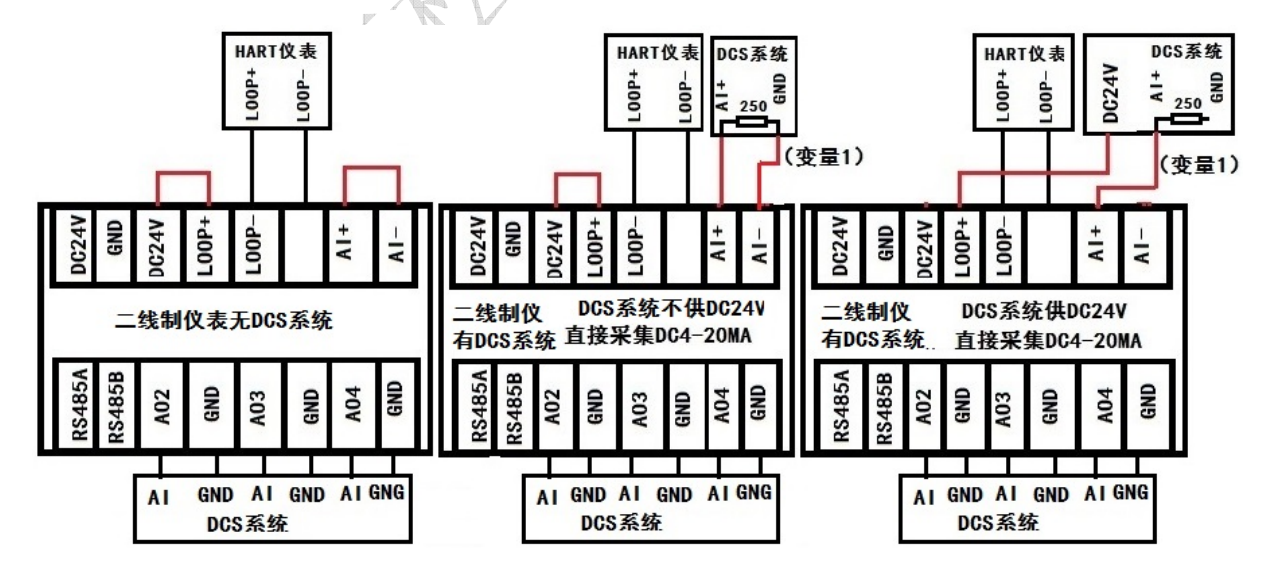

 $-4-$ 嘉兴市松茂电子有限公司 地址:嘉兴市城南路 1369 号科创中心 1-201 室 Tel:0573-82623038 http://www.hart-rs232.com Email:smdz2007@smdznet.com QQ: 2850687718

#### <span id="page-5-0"></span>2.2.2 四线制仪表接线图

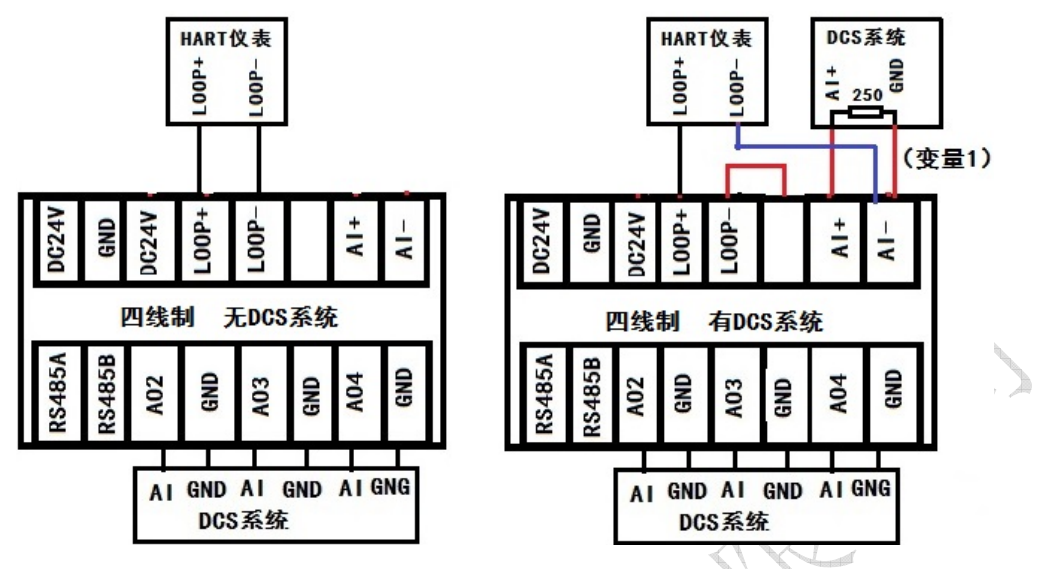

## 2.3 端口介绍

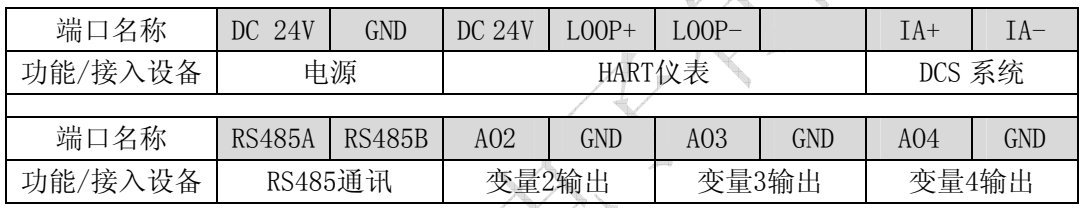

.<br>R

- DC 24V、GND: 直流电源供电, 电源线正负极 (+、-) 分别接在对应的 (24V、GND) 端子上。
- DC 24V、LOOP+、LOOP-: 连接HART仪表、读取HART仪表数据。
- IA+、IA-:连接二线制HART仪表,便于与DCS系统连接。
- RS485A、RS485B: RS485通讯, 参照连接图连接仪表设备, 实现转换器与设备之间的数据传输。
- A02、GND~A04、GND: 3路变量输出, 其采样电阻为250Ω。

# <span id="page-6-0"></span>3、配置软件功能介绍及操作步骤

## 3.1 通讯连接

- 1)根据上部分对端口的介绍,连接电源、RS485接口及HART仪表。
- 2)打开配置调试软件,选择正确的串口号并打开串口。
- 3) 点击"通讯查询", 在下方的"接收缓冲区"中查询到本台采集器的版本号, 此时连接成功。

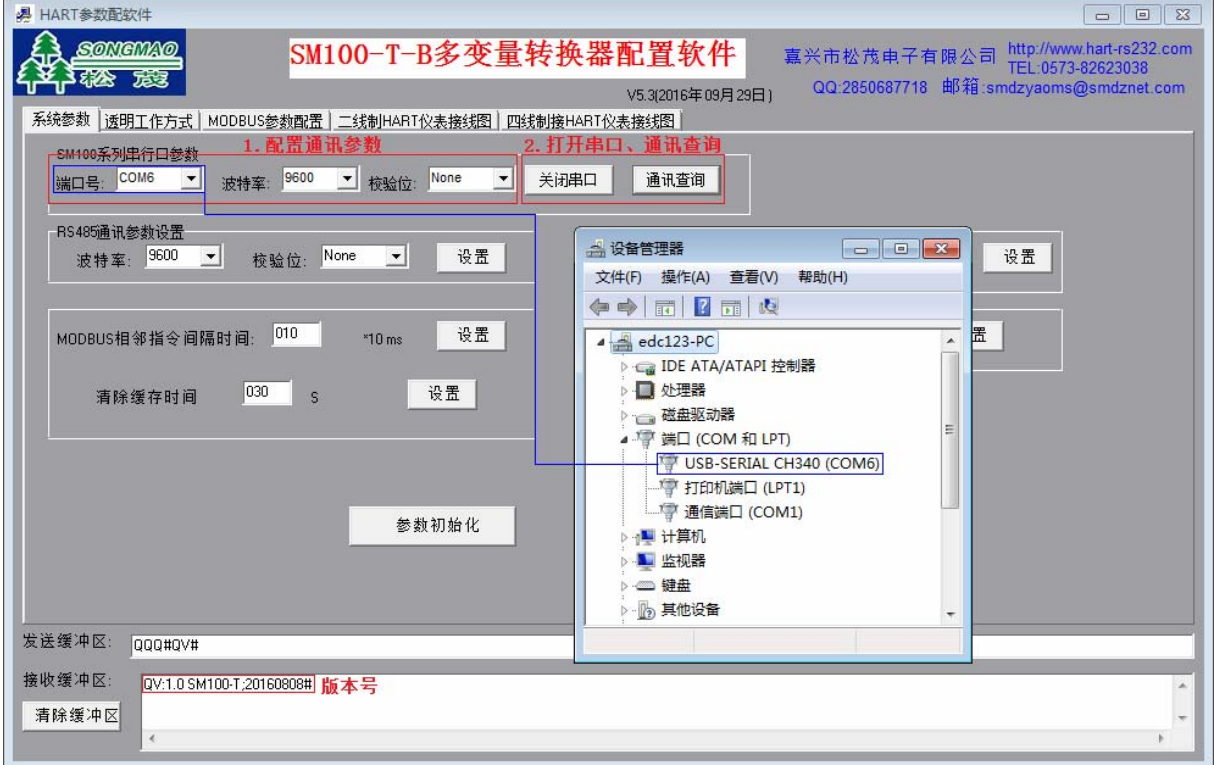

嘉兴市松茂电子有限公司 地址:嘉兴市城南路 1369 号科创中心 1-201 室 Tel:0573-82623038 http://www.hart-rs232.com Email:smdz2007@smdznet.com QQ: 2850687718

#### <span id="page-7-0"></span>3.2 系统参数

此界面用于模块工作方式、MODBUS相邻指令间隔时间、MODBUS从机地址等基本参数的设置与查 询。

1) 进入"系统参数"界面,点击"HART智能转换器系统参数",在下方的"接收缓冲区"中读取模 块工作方式、MODBUS相邻指令间隔时间、MODBUS从机地址等基本参数配置信息。

2)点击"参数初始化",可以将多变量输出转换器的参数恢复到初始化状态。

3)基本参数设置

 ①RS485通讯参数设置:根据接入的RS485设备,选择正确的波特率及校验位并点击"设置"。 ②模块工作方式:有透明工作方式和MODBUS工作方式,选择相应的模块工作方式并点击"设置"。 ③MODBUS相邻指令间隔时间:输入MODBUS相邻指令间隔时间并点击"设置",其中间隔时间=输入 的时间\*10ms。

4清除缓存时间: 数据的缓存时间,超过该时间将对数据进行清除, 输入时间并点击"设置" ⑤MODBUS从机地址:输入MODBUS从机地址并点击"设置"。

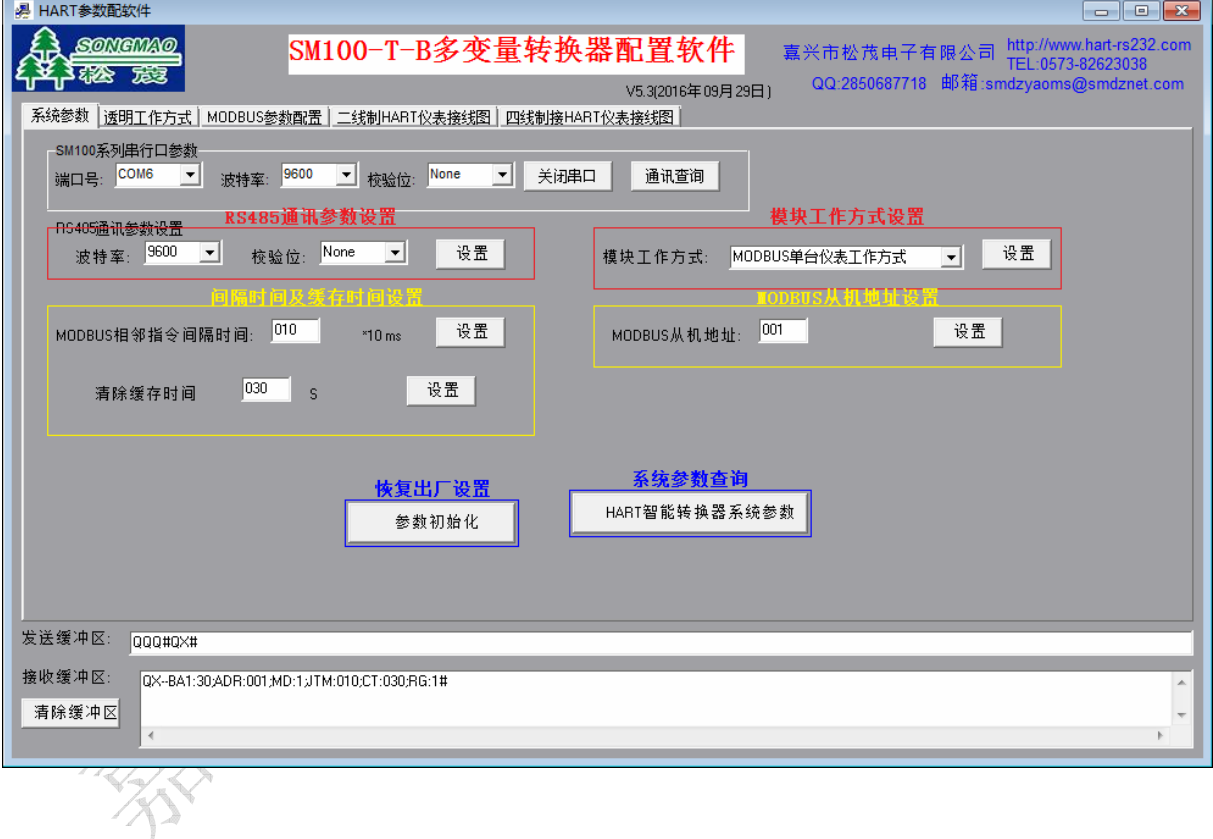

#### <span id="page-8-0"></span>3.3 透明工作方式

- 1)进入"透明工作方式"界面,将模块工作方式设置为"透明工作方式"。
- 2) 配置HART仪表参数:

①HART 地址:即为 HART 仪表的地址。

②HART 指令工作模式:有主模式、副主模式可供选择,根据仪表需要自行选择。

③前导符长度:HART 指令前导符'FF'数量,一般是 6 个字节。

- 3) HART仪表参数杳询: 可以杳询HART仪表基本参数信息。
- 4)通用HART指令数据查询:可读取通用HART仪表的实时数据,但无法显示其他定制仪表的实时数据。
- 5)参数查询:可以查询变量 1 的应射情况及变量 2~变量 4 量程范围的配置情况。 ①变量 1 应射情况:变量 1 为原始电流输出,当选择应射时,该电流会在所选择的变量输出端同 时输出,其输出的电流值按照所应射变量的量程范围来进行转换。 ②变量 2~变量 4 量程范围: 根据各变量的实际情况, 配置各自的量程范围。变量设置的量程范
- 围不同,其输出端 AO 输出的电流也会有所不同。 6)手动HART指令:可以通过手动输入HART指令,读取HART仪表实时数据。
- 7)应用实例:将变量1应射到变量2,量程范围为0~1000;将变量3的量程范围设置为200~1000。
	- 参数设置:①点击"通用HART指令数据查询",读取各变量的数值大小,其中变量1的数值为 49.201232,变量3的数值为831.21972。
		- ②分别输入变量2、变量3的量程范围,变量2为0~100,变量3为200~1000,然后依 次点击"设置"。
		- ③分别在变量2输出端AO2、GND和变量3输出端AO3、GND并联一个250Ω电阻,然后用 万用表测量电阻两端的电压值,其中变量2实测电压值为2.97V,变量3实测电压值 为4.16V。
	- 计算公式:①定义HART仪表实时数据为X实,电流输出的量程上限为X上、下限为X下,250Ω两端电 压值为V<sub>理论</sub>,则

$$
V_{\text{H}i\&} = \left[\frac{X_{\text{F}} - X_{\text{F}}}{X_{\text{L}} - X_{\text{F}}} \times (20 - 4) \text{m}A + 4 \text{m}A\right] \times 250 \Omega
$$
  
\n
$$
\text{2F} = 2 \text{ m} \cdot \text{m} \cdot \text{m}
$$

- 8 -

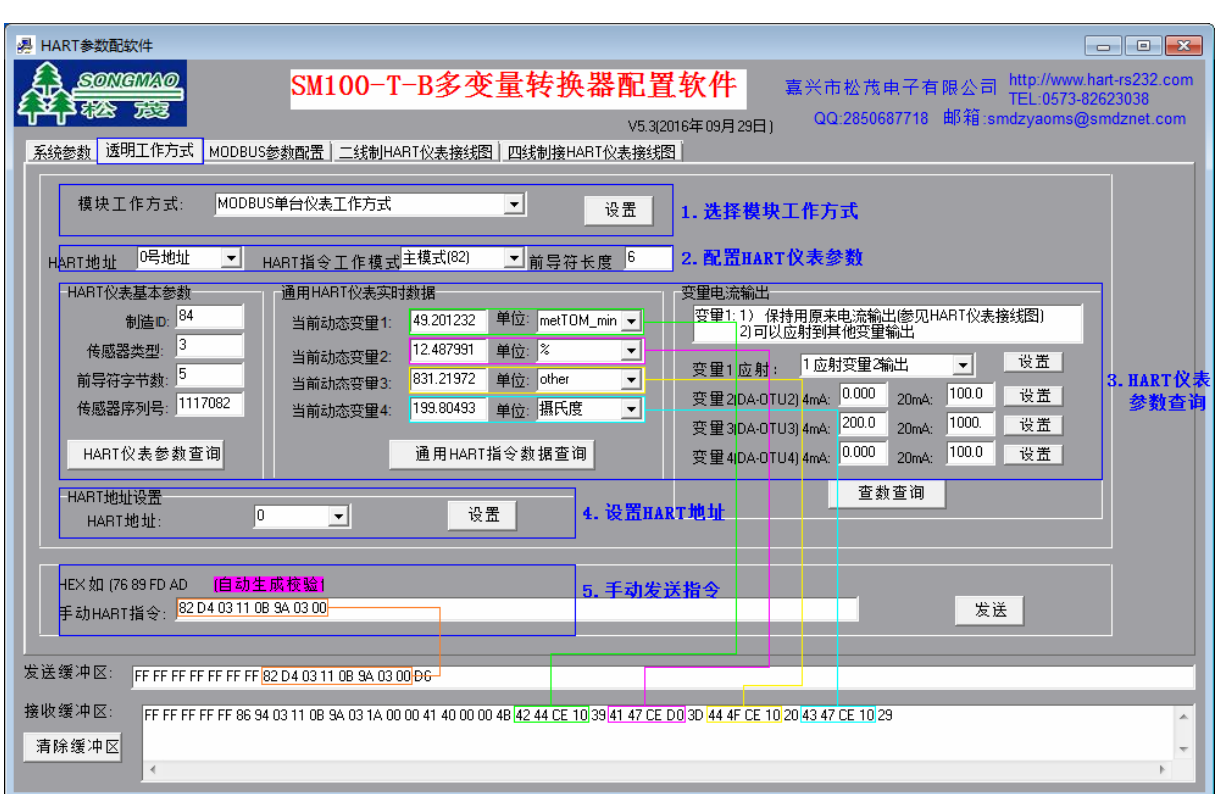

SONGMAO<sup>®</sup>

茂

松

## <span id="page-10-0"></span>3.4 MODBUS 参数配置

- 1)进入"MODBUS参数配置"界面读取数据信息时,要先将"透明工作方式"界面中的模块工作方式 设置为"MODBUS单台仪表工作方式"。
- 2)modbus通讯测试:输入对应的MODBUS从机地址、数据起始寄存器地址、数据长度,点击"MODBUS 通讯测试",可以在下方的"接收缓冲区"查看读取到的数据信息。
- 3) IEE754计算: 输入接收到的数据指令代码,点击"计算",可将十六进制的数据格式转变为十进 制的数据格式,方便对接收的数据进行核准。

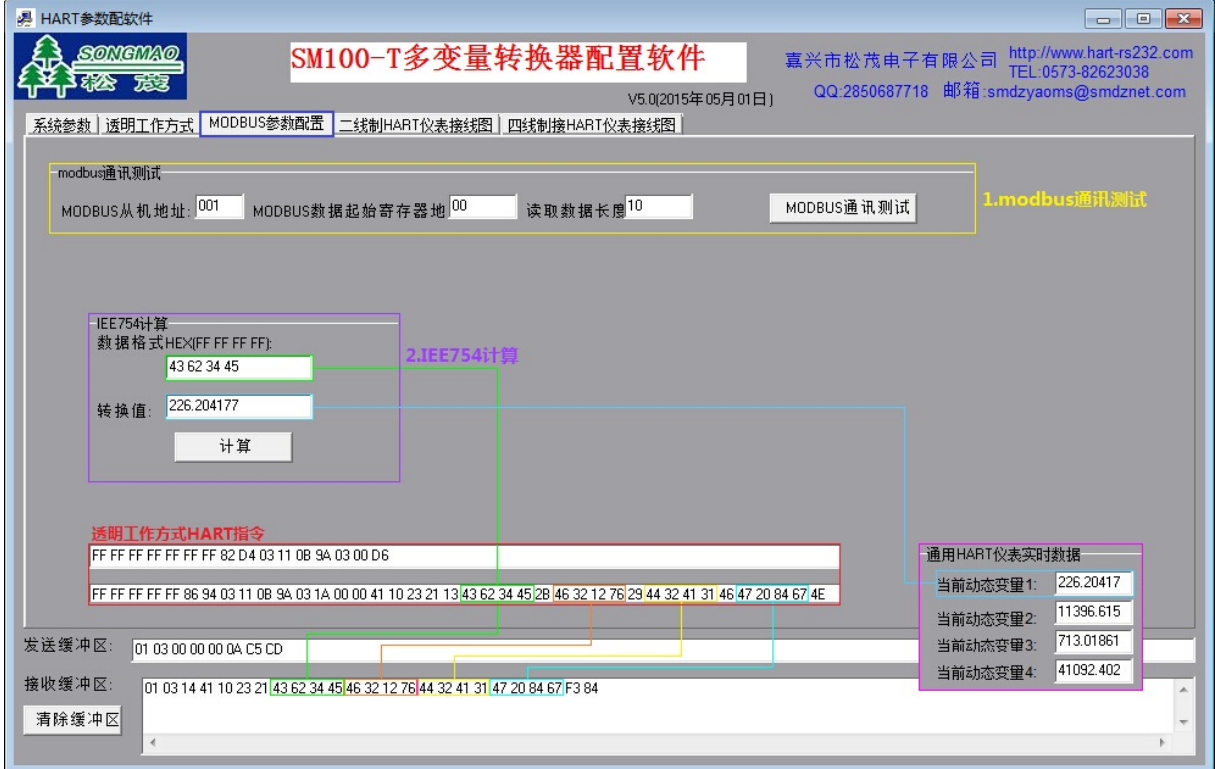

# 4、服务与保修

- 1、本产品在正常使用条件下保修三年。
- 2、保修期内,凡属产品技术原因引起的故障,本公司将为您提供保修服务。
- 3、下列情形不属免费保修范围: ①未经本公司同意,私自进行拆装、维修的产品; ②外力损坏及其它自然灾害造成的损坏。
- 4、用户认为本公司产品需要维修时,请拨打本公司电话及时与我们联系,我们将尽快进行维修并寄 回。
- 5、本保修责任权仅限于保修期间产品的故障维修,不承担其它责任。

售后服务热线:4007-803-803